# **Online-Lehre und Videokonferenzen mit Zoom / Online teaching and Video conferencing with Zoom**

- [Zugang](#page-0-0)
- [Anleitungen des SKILL](#page-2-0)
- [Einbindung in Moodle](#page-2-1)
- [End-to-End-Verschlüsselung für Meetings](#page-2-2) [Aktivierung von Meetings mit End-to-End-](#page-2-3)[Verschlüsselung \(E2EE\)](#page-2-3)
- [Löschung von Zoom-Aufzeichnungen in der Cloud](#page-2-4)
- [Datenschutz](#page-3-0)
- [Nutzung von Zoom in den PC-Pools](#page-3-1)
- [Private Nutzung](#page-3-2)
	- [Activation of meetings with end-to-end encryption](#page-2-5)  [\(E2EE\)](#page-2-5)

Die Hochschule für Technik Stuttgart empfiehlt für Videokonferenzen **Zo om** und stellt hierfür allen Hochschulmitgliedern Lizenzen zur Verfügung. Es handelt sich dabei um eine Educational License, mit der Videokonferenzen mit bis zu 300 Teilnehmern durchgeführt werden können.

Die Lizenzierung von Zoom umfasst alle Hochschulangehörigen, also alle Lehrenden, alle Mitarbeitenden und alle Studierenden! Die Lizenz läuft für zunächst 3 Jahre, beginnend mit dem Wintersemester 2020/21 bis zum Ende des Sommersemesters 2023.

# <span id="page-0-1"></span><span id="page-0-0"></span>Zugang

<https://hft-stuttgart-de.zoom.us> mit den HFT-Zugangsdaten wie für Webmail oder Moodle.

### Zoom-Accounts

- [Anleitungen des SKILL](#page-2-0)
	- [Aktivierung von Meetings mit End-to-End-](#page-2-3)[Verschlüsselung \(E2EE\)](#page-2-3)
- [Access](#page-0-1)
- [Instructions from the didactic center](#page-1-0)
- [Integration in Moodle](#page-1-1)  $\bullet$ 
	- [End-to-end encryption for meetings](#page-2-6) [Activation of meetings with end-to-end encryption](#page-2-5)  [\(E2EE\)](#page-2-5)
- [Deletion of zoom recordings in the cloud](#page-2-7)
- [Privacy](#page-2-8)
- [Use of zoom in the PC labs](#page-2-9)
- [Private use](#page-3-3)

The Hochschule für Technik Stuttgart recommends Zoom for video conferences and provides all university members with licenses for this purpose. It is an educational license that can be used to hold video conferences with up to 300 participants.

The licensing of Zoom includes all university members, i.e. all lecturers, all employees and all students! The license initially runs for 3 years, starting with the winter semester 2020/21 until the end of the summer semester 2023.

#### Access

Λ

<https://hft-stuttgart-de.zoom.us/> with the HFT access data as for webmail or Moodle.

### Zoom-Accounts

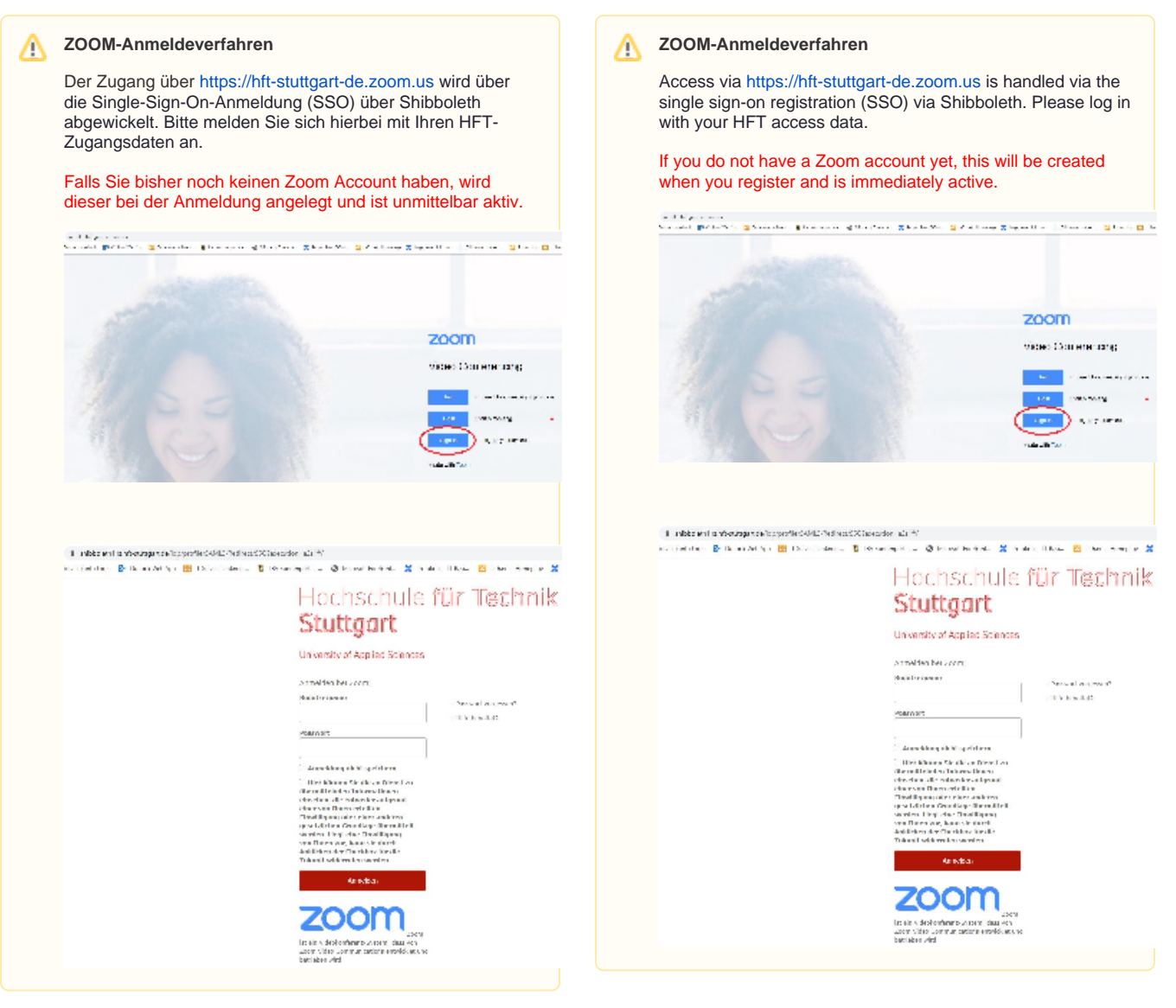

### **Support**

If you have any questions about the Zoom license, please contact the info and support counter either via the service portal ([https://jira.hft](https://jira.hft-stuttgart.de/plugins/servlet/desk/portal/2)[stuttgart.de/plugins/servlet/desk/portal/2](https://jira.hft-stuttgart.de/plugins/servlet/desk/portal/2)) or by email (ist @ [hft-stuttgart.](http://hft-stuttgart.de) [de\)](http://hft-stuttgart.de).

The Informationszentrum (Information-center) does not Δ accept any application-related support requests for Zoom. In addition to detailed [tutorials,](https://support.zoom.us/hc/de/articles/206618765-Zoom-Video-Tutorials) [live training courses](https://support.zoom.us/hc/de/articles/360029527911) and [FAQs,](https://support.zoom.us/hc/de/articles/206175806-Top-Questions?flash_digest=a20f71833cb04bccf8d00fb008e29e9a14fdcb2b) the manufacturer also offers a [help desk](https://support.zoom.us/hc/de/articles/206175806-Top-Questions?flash_digest=a20f71833cb04bccf8d00fb008e29e9a14fdcb2b) for this purpose. Please also note the Zoom's [best practice advice](https://blog.zoom.us/best-practices-for-securing-your-virtual-classroom/).

### <span id="page-1-0"></span>Instructions from the didactic center

The HFT didactic center provides instructions for teachers and participants in Confluence.

### <span id="page-1-1"></span>Integration in Moodle

On the Moodle info pages of the information center you will find instructions for integrating ZOOM into the learning management system of the HFT Stuttgart, Moodle:

[Zoom meetings in Moodle courses](https://confluence.hft-stuttgart.de/display/MoodleSupport/Zoom-Meetings+in+Moodle-Kursen)

# <span id="page-2-6"></span>Support

Bei Fragen zur Zoom-Lizenz wenden Sie sich bitte an die Info und Support Theke entweder über das Service-Portal ([https://jira.hft-stuttgart.](https://jira.hft-stuttgart.de/plugins/servlet/desk/portal/2) [de/plugins/servlet/desk/portal/2\)](https://jira.hft-stuttgart.de/plugins/servlet/desk/portal/2) oder per Email ([ist@hft-stuttgart.de](mailto:ist@hft-stuttgart.de)).

Das IZ übernimmt für Zoom keine anwendungsbezogenen  $\mathbb{Z}$ Supportanfragen. Hierfür bietet der Hersteller neben ausführlichen [Tutorials,](https://support.zoom.us/hc/de/articles/206618765-Zoom-Video-Tutorials) [Live Schulungen](https://support.zoom.us/hc/de/articles/360029527911) und [FAQs](https://support.zoom.us/hc/de/articles/206175806-Top-Questions?flash_digest=a20f71833cb04bccf8d00fb008e29e9a14fdcb2b) auch eingeschränkt einen [Helpdesk](https://support.zoom.us/hc/de/requests/new) an. Bitte beachten Sie auch die [Best Practice Ratschläge](https://blog.zoom.us/wordpress/2020/03/27/best-practices-for-securing-your-virtual-classroom/) des Herstellers.

### <span id="page-2-0"></span>Anleitungen des SKILL

<span id="page-2-5"></span>Das SKILL der HFT stellt Anleitungen für [Lehrende](https://wiki.hft-stuttgart.de/pages/viewpage.action?pageId=45975664) und [Teilnehmende](https://wiki.hft-stuttgart.de/pages/viewpage.action?pageId=45975691) i n Confluence zur Verfügung.

# <span id="page-2-1"></span>Einbindung in Moodle

Auf den Moodle-Infoseiten des Informationszentrums finden Sie eine Anleitung zur Einbindung von ZOOM in das Learning-Management-System der HFT Stuttgart, Moodle:

[Zoom Meetings in Moodle-Kursen](https://wiki.hft-stuttgart.de/pages/viewpage.action?pageId=41867446)

# <span id="page-2-2"></span>End-to-End-Verschlüsselung für Meetings

End-to-End-Verschlüsselung (E2EE) für Meetings kann in den persönlichen Einstellungen aktiviert werden, wenn zusätzlicher Schutz eines Meetings erforderlich ist. Diese Option bietet sich für Studienberatu ng, Mitarbeiter- oder Bewerbergespräche an. Meetings mit aktivierter En d-to-End-Verschlüsselung können nur über den Zoom Desktop Client, die Mobile App oder über Zoom Rooms betreten werden.

<span id="page-2-7"></span>Die Aktivierung dieser Einstellung deaktiviert zudem die folgenden Funktionen:

- Beitritt vor Moderator
- Cloud-Aufzeichnung
- Livestreaming
- Live-Transkription
- Breakout-Räume
- Umfragen

#### <span id="page-2-3"></span>**Aktivierung von Meetings mit End-to-End-Verschlüsselung (E2EE)**

- 1. Melden Sie sich in Zoom Web Portal an.
- 2. Klicken Sie im Navigationsbereich auf **Einstellungen**.
- 3. Klicken Sie auf die Registerkarte **Meeting**.
- <span id="page-2-8"></span>4. Überprüfen Sie unter **Sicherheit**, ob **Nutzung von End-to-End-Verschlüsselung erlauben** aktiviert ist.
- 5. Ist die Einstellung deaktiviert, klicken Sie auf die Status-Umschaltfläche, um sie zu aktivieren. Wenn ein Bestätigungsdialogfeld angezeigt wird, klicken Sie auf **Einschal ten**, um die Änderung zu bestätigen.
- 6. Wählen Sie unter **Sicherheit** die Standardverschlüsselung aus.
- 7. Klicken Sie auf **Speichern**. **Hinweis**: Aufgrund der Beschränkungen von E2EE empfehlen wir, Erweiterte Verschlüsselung als Standardverschlüsselung auszuwählen und End-to-End-Verschlüsselung für Meetings zu nutzen, für die ein zusätzlicher Schutz benötigt wird.

### <span id="page-2-9"></span><span id="page-2-4"></span>Löschung von Zoom-Aufzeichnungen in der **Cloud**

End-to-end encryption for meetings

End-to-end encryption (E2EE) for meetings can be activated in the personal settings if additional protection of a meeting is required. This option is useful for student advice, employee or applicant interviews. Meetings with activated end-to-end encryption can only be entered via the Zoom Desktop Client, the mobile app or via Zoom Rooms.

Activating this setting also deactivates the following functions:

- Join before moderator
- Cloud recording
- Live streaming
- Live transcription Breakout rooms
- $\bullet$
- Survey

#### **Activation of meetings with end-to-end encryption (E2EE)**

- 1. Sign in to the Zoom Web Portal.
- 2. In the navigation pane, click **Settings**.
- 3. Click the **Meeting** tab.
- 4. Under **Security**, check whether **Allow** the **use of end-to-end encryption** is activated. If the setting is disabled, click the status toggle button to enable
	- it.
- 5. If a confirmation dialog appears, click **Power On** to confirm the change.
- 6. Under **Security**, select the default encryption.
- 7. Click on **Save**. **Note:** Due to the limitations of E2EE, we recommend that you select Advanced Encryption as the default encryption and use end-to-end encryption for meetings that require additional protection.

### Deletion of zoom recordings in the cloud

The storage space in the cloud on which the zoom recordings are saved is limited. In order to be able to offer sufficient storage space for the following semester, the information center has scheduled the following deletion dates.

Zoom cloud recordings are made by the information center Δ on February 28th. and on August 31 deleted. Next deletion date for Zoom cloud recordings: August 31, 2021

If Zoom Cloud recordings are to be offered across semester boundaries, you can save them by downloading them in Zoom and then uploading them to Opencast.

### Privacy

Zoom was reassessed on June 26th, 2020 by the state data protection officer of Baden-Württemberg and the previously existing warning was withdrawn. The reason for this was improvements in user- and data protection-friendly default settings ("Privacy by Default"). Since version 5 of the video conference system, the setting up of a waiting room has been preset, as has password-protected dial-in. This counteracts userrelated data protection problems. Use of user data (including the user IDs of their end devices) for economic purposes is now expressly excluded by Zoom. In the version we use, video communication is encrypted.

For Zoom meetings with increased security requirements, we recommend activating the additional option of end-to-end encryption.

The transfer of personal data to Zoom is regulated by a contract for order data processing.

Der Speicherplatz in der Cloud, auf dem die Zoom-Aufzeichnungen gespeichert werden, ist begrenzt. Um für das jeweils folgende Semester Speicherplatz in ausreichender Größe anbieten zu können, hat das Informationszentrum folgende Löschtermine eingeplant.

Zoom-Cloud-Aufzeichnungen werden durch das Δ Informationszentrum jeweils zum 28.2. und zum 31.8. gelöscht. Nächster Löschtermin von Zoom-Cloud-Aufzeichnungen: 31.08.2021

<span id="page-3-3"></span>Falls Zoom-Cloud-Aufzeichnungen über Semestergrenzen hinweg angeboten werden sollen, können Sie diese durch Download in Zoom und abschließenden Upload in Opencast abspeichern.

### <span id="page-3-0"></span>**Datenschutz**

Zoom wurde am 26.6.2020 vom Landesdatenschutzbeauftragten Baden-Württemberg neu bewertet und die zuvor bestehende Warnung zurückgezogen. Grund waren Verbesserungen bei nutzer- und datenschutzfreundlichen Voreinstellungen ("Privacy by Default"). So ist seit Version 5 des Videokonferenzsystems die Einrichtung eines Warteraums ebenso voreingestellt wie die passwortgeschützte Einwahl. Hierdurch wird nutzerbedingten Datenschutzproblemen entgegengewirkt. Eine Verwendung der Daten von Nutzenden (inkl. der Benutzer-IDs ihrer Endgeräte) zu wirtschaftlichen Zwecken wird von Zoom jetzt ausdrücklich ausgeschlossen. In der von uns verwendeten Version erfolgt die Video-Kommunikation verschlüsselt.

Für Zoom-Meetings mit erhöhtem Sicherheitsanspruch empfiehlt sich die Aktivierung der zusätzlichen Option der Ende-zu-Ende-Verschlüsselung.

Die Weitergabe von personenbezogenen Daten an Zoom wird durch einem Vertrag über die Auftragsdatenverarbeitung geregelt.

### <span id="page-3-1"></span>Nutzung von Zoom in den PC-Pools

Der Zugriff auf ein mitgebrachtes Mikrofon / Headset ist möglich. Allerdings ist der Zugriff auf Webcams aus Datenschutzgründen in Windows deaktiviert. Unabhängig davon können Sie natürlich Ihren Bildschirm freigeben.

### <span id="page-3-2"></span>Private Nutzung

Eine private Nutzung Ihrer Zoom-Lizenz ist zulässig. Ausdrücklich untersagt ist die Nutzung von Zoom für illegale Zwecke.

### Use of zoom in the PC labs

Access to a microphone / headset that you have brought with you is possible. However, for data protection reasons, access to webcams is deactivated in Windows. Regardless, of course, you can share your screen.

### Private use

Private use of your Zoom license is permitted. It is expressly forbidden to use Zoom for illegal purposes.